# Introduktie Unix

Hogeschool van Arnhem en Nijmegen Faculteit Techniek, afdeling Engineering

ir drs E.J Boks

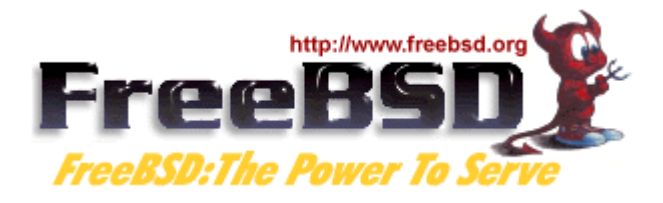

# Inleiding

Bij de opleidingen Elektrotechniek en Technische Informatica/Computertechniek wordt sinds dit jaar gebruik gemaakt van een netwerk van Unix werkstations. Unix is een familie van Operating Systems die in ontwikkeling is sinds 1969. Unix heeft in de afgelopen 36 jaren een stormachtige ontwikkeling doorgemaakt en is verantwoordelijk geweest voor een groot aantal standaarden in de informatica.

Wat is zo speciaal is aan Unix? Volgens de meeste toegewijden is de reden dat Unix nooit bedoeld is geweest als commercieel Operating System, maar meer als een platform voor onderzoek, onderwijs en innovatie. Unix is gemaakt voor en door programmeurs, wetenschappers en ingenieurs. Dit maakt de instap in Unix zo moeilijk en tegelijkertijd (na enige gewenning en oefening) de belonging zo groot. MS Windows is op een grotere groep gericht maar zal nooit de basis voor deze doelgroep kunnen verschaffen zoals Unix systemen dat kunnen.

Unix bestaat daarom uit een kern met daarom heen duizenden kleinere en grotere programma's die naar believen gebruikt kunnen worden, maar die over het algemeen gratis beschikbaar zijn. Unix is daarbij zeer transparant en configureerbaar. Dit is in tegenstelling tot de meeste commercieel verkrijgbare systemen die gesloten zijn en waarbij gratis tools slechts zijdelings verkrijgbaar zijn, maar die nooit in ht Operating System zullen worden opgenomen.

Ondanks het originele niet-commercieele karakter van Unix leent het zichzelf uitstekend voor commercieële versies. Unix systemen zijn namelijk zeer betrouwbaar, uiterst stabiel en inzetbaar in multi-user omgevingen die ook nog in een netwerk functioneren. Internet kwam tot volwassenheid op Unix en de meerderheid van de Internet systemen is daarom een Unix (achtig) systeem.

Een mooi voorbeeld is een recente toevoeging aan de Unix familie. Dit is de Apple Macintosh met het operating system OS X. OS X is grotendeels gebaseerd op FreeBSD 4.x en 5.x, naast een Mach kernel [:http://www.apple.com/nl/macosx/architecture](http://www.apple.com/nl/macosx/architecture) .Dit geeft aan dat zelfs de meest gebruikersvriendelijke computerfamilie ter wereld onder de oppervlakte op Unix gebaseerd is!

# Versies

Door de lange bestaansgeschiedenis van Unix zijn er tientallen varianten op het toneel verschenen. Zelfs Microsoft heeft in zijn begindagen een Unix op de markt gebracht (Xenix), zonder veel succes overigens.

Grofweg zijn er vier verschillende stromingen in Unix aan te brengen:

- Gratis (open-source of closed-source)
- Niet gratis (commercieele systemen)
- AT&T System V familie
- BSD familie

Linux, een Unix kloon die begonnen is in 1992, is bijvoorbeeld een gratis, opensource variant die tot de System V familie behoort. Sun OS 4 is een commercieele versie die tot de BSD familie behoort.

De verschillen tussen de versies zijn vaak te vinden in bepaalde details en hoe de Unix Kernel (het hart van het systeem) is geimplementeerd. Voor de gemiddelde gebruiker zijn deze verschillen vaak niet zo belangrijk, aangezien we met algemene kennis zonder problemen kunnen overstappen van de ene naar de andere variant.

Op school gebruiken we de Unix variant FreeBSD. Dit is een open-source Unix variant behorende bij de BSD familie. BSD staat voor Berkeley Software Distribution. BSD is sinds begin jaren '80 ontwikkeld aan de Universiteit van Californië te Berkeley. Berkeley Unix staat als de meest progressieve variant

onder de Unixen bekend. Onder BSD zijn onder andere TCP/IP, sockets, terminals, C shell, vi en andere Unix standaarden ontwikkeld. FreeBSD is een voortzetting van de 4.4 BSD software distributie in 1992, waarbij de universiteit de broncode van Berkeley Unix vrijgaf.

FreeBSD wordt veel gebruikt op universiteiten (o.a de Radboud Universiteit in Nijmegen) en bij Internet Providers vanwege de zeer grote stabiliteit, snelheid en compleetheid van het systeem. Apple Computers heeft voor het besturingsysteem OS X FreeBSD als hart genomen - wie een Apple koopt draait in feite (onder de mooie desktop) FreeBSD.

### Linux en FreeBSD

Wie op een Linux systeem uit de voeten kan, zal zich op FreeBSD ook thuis voelen. Linux is een uitstekende Unix kloon en steekt vele oudere Unix versies naar de kroon wat betreft populariteit en ondersteuning.

De belangrijkste verschillen tussen Linux en FreeBSD zijn:

- Linux is een slechts een kernel, geschreven door Linus Torvalds. FreeBSD is een compleet Unix systeem. Er is dus slechts één FreeBSD, in tegenstelling tot de tientalen Linux distros.
- Linux is een Unix kloon. FreeBSD stamt direct af van Berkeley Unix, welke van het oer-Unix afstamd sinds 1978.
- FreeBSD is conservatiever in ontwikkeling dan Linux en daarom zeer stabiel. Linux is nog steeds vaak in grote ontwikkeling en de stabiliteit hangt sterk af van de distro en kernel versie.
- Er is voor Linux veel commercieele software beschikbaar. FreeBSD kent weinig commercieele software.

Het grootste verschil dat de gemiddelde gebruiker onmiddelijk merkt is dat onder BSD de C shell standaard is, en onder Linux de bash shell.

# Lokaal D209

In lokaal D209 staan 10 werkstations met FreeBSD opgesteld. Daarnaast staat er een computer met Windows XP en een Server, die ook FreeBSD draait.

# Login

De systeem opstart eindigt met de verschijning van de X Display Manager chooser, waarmee je kunt inloggen.

Gebruik je login en het password dat je hebt gekregen en login.

### X Windows

Als je succsvol bent ingelogd, verschijnt je X Window sessie. X Windows is de grafische omgeving die meestal op een Unix systeem wordt gebruikt. Bij X Windows (of kort X11) kan zelf de zogenaamde Window Manager worden gekozen. Deze zorgt voor de uiteindelijke presentatie op het scherm. Dit is fundamenteel anders dan bij MS Windows, waar maar een window manager beschikbaar is.

OP de D209 computers is als X window manager KDE geinstalleerd.

Wat ook belangrijk is om te weten, is dat X Windows anders dan MS Windows, het mogelijk maakt om de uitvoering van een programma te scheiden van de presentatie er van . Je kunt een programma draaien op computer X, terwijl het programma te zien is op een andere computer.

 Er is dan ook een X Server (dit is het deel dat het display verzorgt) en de X Client, welke het programma draait.

Je kunt uiteraard beide delen van je applikatie op dezelfde machine draaien. Je kunt er ook voor kiezen je programma op werkstation 1 te draaien en het resultaat op machine 2 af te beelden. De verbinding ertussen maakt niet uit, deze loopt over internet.

Voor meer informatie over X Windows, lees het dictaat over X Windows.

#### KDE window manager

De window manager zorgt voor een gemakkelijke interface tussen de computer en de gebruiker. Er is een menu en een taakbalk. In de taakbalk zie je verschillende knoppen voor veelgebruikte programma's. Het geheel heeft veel weg van andere grafische bedieningssystemen.

Je kunt de programma's starten door middel van het menu, de knoppen in de taakbalk of door middel van de X terminal.

De X terminal is het belangrijkste element op je scherm. Je kunt de X terminal opstarten en dan krijg je een X terminal op het scherm.

De terminal draait de TC Shell (tcsh) en geeft je toegang tot alle funkties en proramma's op de computer. Lees hiervoor het diktaat over de Shell en de C shell.

Voor Linux gebruikers is het mogelijk om de bash shell te gebruiken, deze is ook aanwezig maar wordt niet standaard gebruikt. Met het commando chsh kun je de opstartkeuze voor de shell veranderen.

### File systeem

Met het commando df kun je kijken hoe het file systeem er uit ziet. Voor meer informatie, zie het diktaat over het file systeem. Als je inlogt dan wordt je home directory automatisch je startpunt bij veel toepassingen. Deze home diretory is te zien met het commando echo \$PWD.

#### **Netwerk**

Het netwerk in lokaal D209 bestaat uit twee eilanden en is daarom genoemd naar Nieuw Zeeland. Naar Unix gebruik heeft elk werkstation een naam (type echo \$HOST ), welke ook boven op de monitor te zien is.

Het maakt niet uit op welk werkstation je inlogt. Je home dir is altijd op dezelfde plaats in het netwerk en wordt vanuit je werkplek automatisch gevonden.

### Remote login

Je kunt vanuit een X terminal inloggen op alle andere werkstations in het netwerk. Dit doe je met OpenSSH, een methode om veilig op afstand in te loggen. De belangrijkste OpenSSH commando's zijn ssh, slogin en scp. Als je bijvoorbeeld bent ingelogd op Christchurch kun je inloggen op Roturua met het volgende commando: slogin rotorua. Na login kun je een programma op Rotorua opstarten en, als het een X programma is, dan zal de afbeelding (display) geschieden op Christchurch.

## Geinstalleerde Software

Op de werkstations is een aantal standaard pakketten geinstalleerd.

#### Emacs

Emacs is een van de meest doorontwikkelde editor programma's ter wereld. Emacs is opgezet rond de scripttaal Lisp en kan daarom aan de eisen van de gebruiker worden aangepast. Ook voor de programmeur biedt Emacs een hele reeks voordelen. Als gevolg daarvan is Emacs inmiddels aangepast aan de meest uiteenlopende taken. Zie de documentatie over alle mogelijkheden van Emacs.

### Firefox

Firefox is een WWW browser. Voor meer info, zie [http://www.mozilla.org](http://www.mozilla.org/)

### **Matlab**

Matlab is een wetenschappelijk rekenpakket dat gebruikt wordt voor berekeningen aan onder andere technische toepassingen. Matlab kan worden opgestart met of zonder de Java schil – dit in verband met de snelheid van de werkstations. Matlab is te vinden op [http://www.mathworks.com](http://www.mathworks.com/)

### Atmel AVR GCC

De Gnu Compiler Collection (gcc) is een compiler familie die meerdere programmeertalen voor een veelheid aan hardware architecturen kan compileren. Gcc kan ook worden ingezet als cross-compiler, zoals in ons geval waarbij op ons (Intel) platform code wordt gegenereerd voor de Atmel AVR architectuur. Een los bij de compiler behorend pakket is de Avr libc bibliotheek, welke een standaard C omgeving voor de Atmel definieert. Gcc is te vinden op [http://gcc.gnu.org](http://gcc.gnu.org/) en avr-libc op<http://www.nongnu.org/avr-libc>.

De AVR GCC compiler heet avr-gcc op de werkstations.

## ARM GCC

Net als avr-gcc is de gcc compiler ook beschikbaar voor de ARM architectuur. De ARM variant wordt aangeroepen met arm-eabi-gcc .

### Avrdude

Avrdude is een programma om avr code van het werkstation in de AVR te programmeren via de serieële kabel. Voor meer info, zie <http://www.nongnu.org/avrdude>.

### Gnu Debugger GDB en DDD

Om de Avr code te debuggen is een source level debugger noodzakelijk. Via de JTAG infterface van olimex kan met behulp van het programma Avarice een host<-->target verbinding worden opgezet. Over deze verbinding kan de gnu debugger voor avr , avr-gdb, een sourcelevel debugging sessie opzetten. Met het programma DDD kan dit via een grafische interface gebeuren. Avarice: [http://avarice.sourceforge.net](http://avarice.sourceforge.net/) , gdb:<http://www.gnu.org/software/gdb/gdb.html> en DDD:<http://www.gnu.org/software/ddd>.

## CVS en TkCVS

Voor goed softwarebeheer binnen een software ontwikkelgroep is versie controle onontbeerlijk. Onder Unix is het programma CVS daarvoor veel gebruikt. CVS bewaart broncode in een repositoir, vanwaar ontwikkelaars code in en uit kunnen halen. Conflicten tussen ontwikkelaars die met de zelfde bestanden bezig zijn, worden op deze manier vermeden. Zie de bijgevoegde documentatie voor meer informatie over CVS.

TkCVS is een grafische schil die het gebruik van CVS vergemakkelijkt.

#### En verder ...........

Is er op de werkstations een enorme hoeveelheid programma's aanwezig die jullie op alle mogelijke manieren kunnen gebruiken ! Een goede strategie om uit te vinden wat er is, is de volgende:

Kijk in de directories /usr/bin en /usr/local/bin naar programmanamen.

Als je meer wilt weten over een programma, gebruik dan het man commando. Voor meer informatie over bijvoorbeeld het commando file, typ in man file .

Ook kun je op de FreeBSD web-site [\(http://www.nl.freebsd.org\)](http://www.nl.freebsd.org/) onder ported applications voor een uitvoerige beschrijving kijken.